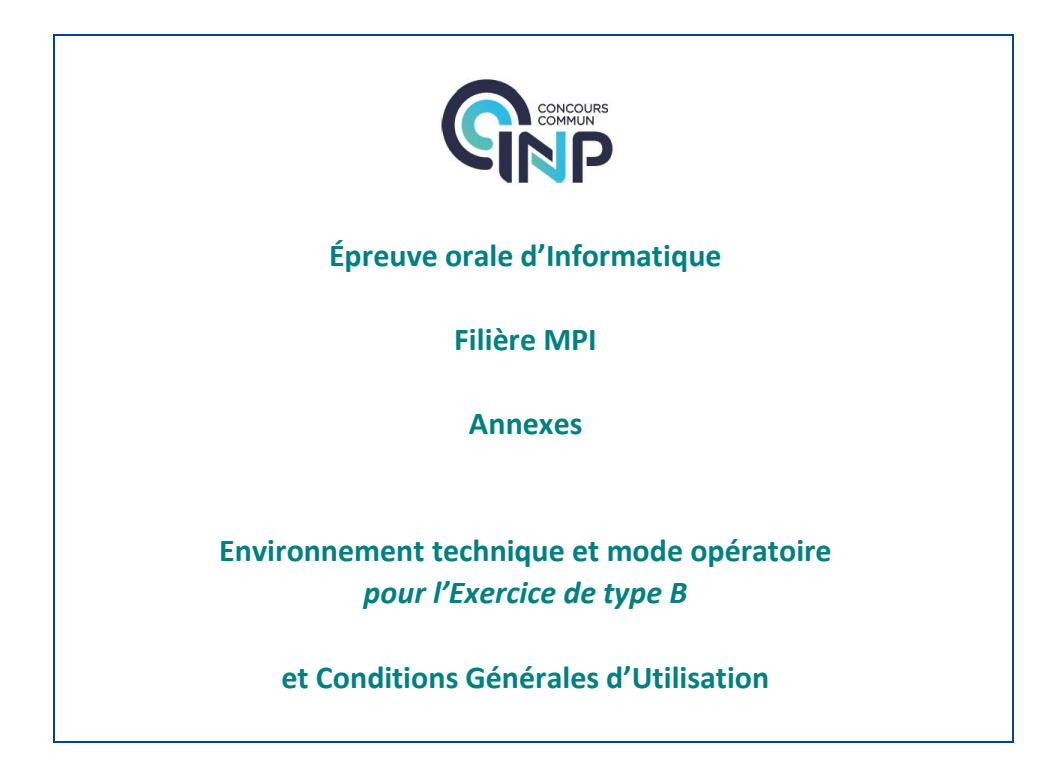

Ce document a pour objectif de présenter l'environnement technique et de préciser le mode opératoire dans le cadre de l'**exercice de type B** (30 minutes de préparation + 30 minutes d'interrogation au tableau) de l'**épreuve orale d'Informatique** du **Concours Commun INP de la filière MPI**.

L'environnement technique s'applique lors de la préparation et du passage au tableau.

Les candidats MPI doivent prendre connaissance des modalités de l'interrogation afin de se préparer au mieux à cette épreuve.

Les éléments principaux de cadrage de la **filière MPI du CCINP** sont disponibles sur le site du CCINP [www.concours-commun-inp.fr](http://www.concours-commun-inp.fr/) spécialement :

- <https://www.concours-commun-inp.fr/fr/epreuves/les-epreuves-ecrites.html>
- <https://www.concours-commun-inp.fr/fr/epreuves/les-epreuves-orales.html>
- https://www.concours-commun-inp.fr/fr/epreuves/annales/annales-mpi.html
- <https://www.concours-commun-inp.fr/fr/les-ecoles/les-places-dans-les-ecoles/places-mpi.html>

## **Ce document est sujet à de possibles modifications.**

Se référer au site web du CCINP [https://www.concours-commun-inp.fr/fr/epreuves/les-epreuves](https://www.concours-commun-inp.fr/fr/epreuves/les-epreuves-orales.html)[orales.html](https://www.concours-commun-inp.fr/fr/epreuves/les-epreuves-orales.html) et à la date du présent document (en bas de page).

#### **Historique des versions :**

#### **- 1 février 2024 (version 1.4)**

Mise à jour pour la session 2024. Retrait de *JupyterLab* pour la programmation en *OCaml*

# **- 27 juin 2023 (version 1.3)**

Modification mineure : Ajout d'une information quant au compilateur *C* et au makefile (en page suivante) **- 5 juin 2023 (version 1.2)**

Modifications mineures : Ajout de l'éditeur *Geany*, ajout de la documentation *OCaml* 4.13 et retrait de la documentation *OCaml* 4.07 sous *Zeal*, activation du clic droit pour la création d'un nouveau document

### **- 15 mai 2023 (version 1.1)**

Modifications mineures : Mise à jour de certains numéros de version des applications. Ajout de *gedit* comme éditeur par défaut, ajout de *Notepadqq, Visual Studio Code (VSCode) remplace VSCodium*

### **- 3 avril 2023 (version 1.0)**

Pour la session 2023, le CCINP proposait aux candidats une ligne de compilation simple pour les programmes en *C*, sans avertissement, afin de ne pas pénaliser les candidats en fonction de leur formation, des moyens mis à leur disposition et du type de salle informatique disponible dans leur établissement. À ce titre, nous rappelons que le programme d'informatique de MPI indique explicitement que *"le système Linux est le plus propice pour introduire les éléments de ce programme"*.

Afin d'encourager les bonnes pratiques de programmation tout au long de la formation, **à compter de la session 2024**, les programmes en *C* seront compilés en utilisant au moins l'option *`-Wall`*.

Une ligne de compilation utilisant également les options *`-Wextra*` et *`-fsanitize=address`* sera systématiquement proposée et l'examinateur pourra demander aux candidats de l'utiliser lors de leur passage.

Aucune connaissance spécifique sur ces options n'est néanmoins attendue. L'examinateur ne demandera pas aux candidats d'interpréter directement les éventuels messages, mais pourra utiliser ceux-ci comme une base pour une discussion sur les faiblesses éventuelles du programme proposé.

Un fichier Makefile type est documenté sur le site du concours. Les exercices de type B en langage *C* pourront commencer par un texte introductif. Ce texte est proposé en fin de ce présent document.

## **Environnement technique (matériel et logiciel)**

Le matériel informatique de type ordinateur portable dédié à l'épreuve est fourni par le CCINP. Il s'agit d'un matériel non connecté au réseau, sous **Ubuntu 22.04.3 LTS**.

En complément de *gedit*, *OCaml* et *GCC,* sont disponibles les applications :

- *- Emacs Tuareg OCaml mode, UTop* et *Visual Studio Code* pour la programmation en *OCaml*
- *- Vim, Emacs, Visual Studio Code* pour la programmation en *C*

Les versions correspondantes sont :

- *OCaml* (4.13)
- *C* (GCC 11.4)
- *Emacs* (27.1) avec *Tuareg OCaml mode*
- *UTop* (2.13)
- *Vim* (8.2)
- *Visual Studio Code* (1.86)

Par ailleurs, les informations suivantes sont à savoir :

- *JupyterLab* disponible lors de la session 2023 n'est plus proposé lors de la session 2024.

- L'éditeur simple *gedit* est disponible (41.0). Il s'agit de l'éditeur par défaut associé aux fichiers .c et .ml, par exemple lors d'un double-clic sur ces types de fichier. Le candidat peut exploiter une autre application citée dans le présent document via un clic-droit sur le fichier, glisser-déposer du fichier dans l'application ou tout autre usage par l'invite de commande ou l'interface graphique.

- L'éditeur *Notepadqq* est disponible (2.0).
- L'éditeur *Geany* est disponible (1.38).

- Une documentation hors ligne **C** est proposée et est accessible par *Zeal<sup>1</sup>* (0.6).

- La commande *man* est opérationnelle pour **C**.

- Une documentation **OCaml** est mise à disposition sur le bureau aux formats HTML et PDF. Un dossier « Documentation OCaml » regroupe le fichier PDF et un dossier contenant tous les fichiers HTML. Un lien est proposé vers ./HTML/index.html.

- Dans *Visual Studio Code*, l'extension *Makefile Tools* est présente. Le fichier « makefile » est reconnu automatiquement par l'extension *Makefile Tools* si celui-ci est positionné dans le répertoire du projet.

# **Mode opératoire**

Dans la salle de préparation dédiée (dit « laboratoire d'informatique »), le candidat prépare sur table et sur ordinateur ses deux exercices, de type A et B. Plusieurs candidats préparent en même temps, dans des conditions favorisant la concentration, sous la surveillance de vacataires. Avant de pénétrer dans cette salle de préparation, le candidat prépare sa pièce d'identité et sa feuille de passage.

Pour préparer, le candidat dispose :

- d'un ordinateur (déconnecté du réseau filaire, sans fil et Bluetooth) disposant de l'environnement spécifié dans ce présent document ;

- de feuilles de brouillon ;

- des sujets imprimés (type A et type B) ;
- d'une calculatrice ;

- d'une clé USB contenant le(s) fichier(s) ayant le code accompagnant l'exercice de type B dit « code compagnon ».

Pour l'exercice de type B, le candidat exploite un environnement technique. Il accède à une session<sup>2</sup> sur la machine du CCINP. Il trouve sur le bandeau latéral un ensemble d'icônes pour lancer les applications et au besoin, un dossier de travail.

Le cas échéant (selon la nature de l'exercice de type B), l'ensemble des fichiers sources est disponible par une clé USB spécifique au candidat. Le candidat travaille directement sur cette clé USB ou après copie sur l'ordinateur, peut exploiter un dossier de travail. Il est conseillé de copier et de travailler sur l'ordinateur.

Les consignes quant aux modalités de préparation sont rappelées dans la salle de préparation. Un chronomètre indique le temps de préparation. Le chronomètre est déclenché une fois l'ensemble des candidats installés correctement devant leur ordinateur. Il est fixé à 27 minutes, les 3 minutes amenant à 30 étant réservées aux formalités et au déplacement vers les salles de passage au tableau. À la 25<sup>e</sup> minute, il est rappelé aux candidats qu'il leur reste 2 minutes pour finaliser, copier les fichiers et éjecter proprement la clé.

 $\overline{\phantom{a}}$ 

<sup>1</sup> <https://zealdocs.org/> les « docsets » étant en langue anglaise

<sup>2</sup> Les informations d'accès à la session *Ubuntu* seront précisées dans la salle de préparation.

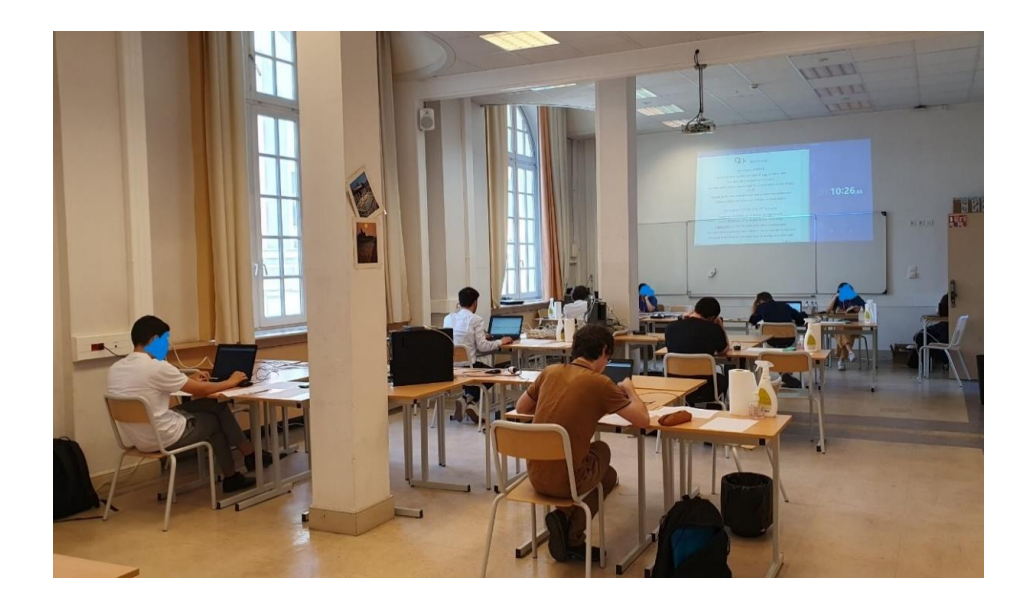

Le candidat est responsable du contenu de sa clé USB qui doit contenir les fichiers résultats produits sur ordinateur. Le candidat est accompagné dans la salle d'interrogation pour un passage au tableau. Il transporte ses effets personnels et sa clé USB.

Le candidat rentre dans la salle qui lui est indiquée, fournit à l'examinateur sa convocation et sa pièce d'identité puis signe la feuille de passage que lui présente l'examinateur. Le chronomètre est alors lancé, pour un temps de passage effectif de 27 minutes. Le candidat dispose d'un ordinateur possédant une configuration identique à celle de la salle de préparation.

Un vidéoprojecteur permet de présenter son travail à l'examinateur. Le candidat commence par présenter tout ce qu'il a préparé. Il dispose pour sa présentation d'un tableau et de son code source projeté. L'examinateur demandera que le code produit soit compilé / exécuté / interprété. L'examinateur peut donner des indications quant au temps restant et, le cas échéant, indiquer au candidat sur quelles questions se concentrer.

En fin d'épreuve, après la fin du temps imparti, le candidat remet à l'examinateur les énoncés des deux exercices, ses brouillons et la clé USB. Il efface le tableau avant de récupérer sa pièce d'identité et sa convocation. Il vérifie que cette dernière a été émargée par l'examinateur.

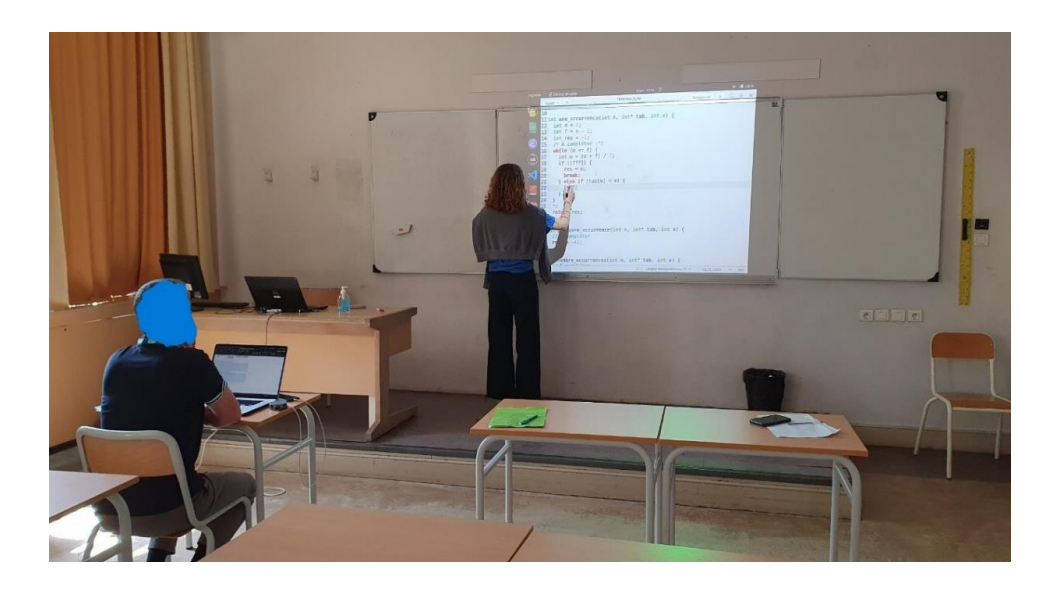

## **Notes**

- Que ce soit dans la salle de préparation ou d'interrogation ou lors du changement de salle, l'utilisation d'un téléphone portable, calculatrice personnelle (programmable ou non) ou tout autre objet non fourni par le Concours est prohibée. Plus largement, il convient de se référer aux consignes générales du CCINP.

- Pour l'exercice de type B, toute erreur de manipulation<sup>3</sup> de l'environnement technique ou de la clé USB imputable au candidat ne peut engendrer une nouvelle épreuve orale de substitution. Le candidat doit être vigilant quant à l'exploitation de l'ordinateur, des logiciels et de la clé USB sous *Ubuntu*.

- Le candidat CCINP peut s'exercer et pratiquer l'environnement technique qu'il retrouvera lors de l'**épreuve orale d'Informatique** du **Concours Commun INP de la filière MPI** en téléchargeant l'environnement logiciel *ccinp-mpi.ova* sous la forme d'une machine virtuelle au format .ova.

- *ccinp-mpi.ova* est disponible sur [https://www.concours-commun-inp.fr/fr/epreuves/les-epreuves](https://www.concours-commun-inp.fr/fr/epreuves/les-epreuves-orales.html)[orales.html.](https://www.concours-commun-inp.fr/fr/epreuves/les-epreuves-orales.html)

**En téléchargeant et/ou en exploitant la solution** *ccinp-mpi.ova***, vous déclarez avoir pris connaissance des conditions générales d'utilisation (ci-après) et vous acceptez de les respecter.**

 $\overline{\phantom{a}}$ 

<sup>&</sup>lt;sup>3</sup> Par exemple, une suppression non souhaitée d'instruction ou de fichier, une erreur de manipulation de la clé USB ou de logiciel, une erreur de copie sur clé …

# **Exemple de texte introductif pour un exercice de type B en langage** *C*

*« Cet énoncé est accompagné d'un code compagnon en C \*.c fournissant certaines des fonctions mentionnées dans l'énoncé : il est à compléter en y implémentant les fonctions demandées.* 

*La ligne de compilation gcc -o main.exe -Wall \*.c -lm vous permet de créer un exécutable main.exe à partir du ou des fichiers C fournis. Vous pouvez également utiliser l'utilitaire make. En ligne de commande, il suffit d'écrire make. Dans les deux cas, si la compilation réussit, le programme peut être exécuté avec la commande ./main.exe*

*Il est possible d'activer davantage d'avertissements et un outil d'analyse de la gestion de la mémoire avec la ligne de compilation gcc -o main.exe -g -Wall -Wextra -fsanitize=address \*.c -lm ou en écrivant make safe. L'examinateur pourra vous demander de compiler avec ces options.*

*Si vous désirez forcer la compilation de tous les fichiers, vous pouvez au préalable nettoyer le répertoire en faisant make clean et relancer une compilation. »*

# **Conditions Générales d'Utilisations (CGU) de l'environnement logiciel** *ccinp-mpi.ova*

### **Article 1 : Objet des CGU.**

Les présentes conditions d'utilisations régissent l'utilisation de la machine virtuelle *ccinp-mpi.ova* déployée par le Service des Concours Communs Polytechniques (ci-après le « SCCP »), opérateur du concours du Concours Communs INP (ci-après le « CCINP »), dans le cadre de la préparation des épreuves orales d'informatique de la filière MPI du CCINP.

En téléchargeant et/ou en exploitant la solution *ccinp-mpi.ova*, vous déclarez avoir pris connaissance des termes et conditions générales d'utilisation suivants et vous acceptez de les respecter.

### **Article 2 : Condition d'utilisation.**

La solution *ccinp-mpi.ova*, accessible gratuitement, est destinée à être utilisée exclusivement par les utilisateurs spécifiques désignés par les auteurs et les titulaires du copyright, ou le représentant légal du SCCP. En l'espèce, la solution logicielle *ccinp-mpi.ova* a vocation à être utilisée par les élèves scolarisés en CPGE et leurs professeurs, ainsi que les élèves inscrits au concours CCINP en tant que candidats libres. Sous réserve du respect des termes et conditions générales d'utilisation ci-dessous, ils sont autorisés à exploiter cet outil librement à des fins pédagogiques et notamment en vue de la préparation aux concours d'accès aux écoles d'ingénieurs du CCINP.

En raison d'une maintenance ou de la mise à jour du logiciel, l'accès à l'outil ccinp-mpi.ova pourra être interrompu ou suspendu momentanément sans préavis ni justification.

Tous les frais nécessaires pour l'accès aux services (matériel informatique, connexion Internet…) sont à la charge de l'utilisateur.

## **Article 3 : Licence d'utilisation restreinte.**

Tous autres usages de l'environnement logiciel *ccinp-mpi.ova*, tels que le déploiement, la redistribution, l'utilisation commerciale, l'adaptation ou la modification, sont strictement interdits sans l'autorisation préalable écrite des auteurs, des titulaires du copyright, ou du représentant légal du SCCP.

En cas de doute, vous pouvez soumettre une demande d'autorisation écrite via l'adresse mail suivante : [contact@scei-concours.fr.](mailto:contact@scei-concours.fr)

## **Article 4 : Support et assistance technique.**

Aucun support ni assistance technique de quelque nature que ce soit ne seront fournis pour l'installation, la configuration, l'utilisation ou la résolution des éventuels problèmes liés au logiciel *ccinp-mpi.ova*.

Ainsi, les utilisateurs sont entièrement responsables de la gestion et de la résolution de tous les problèmes liés à son utilisation sur une machine hôte.

## **Article 5 : Responsabilité et garantie d'utilisation.**

L'environnement logiciel *ccinp-mpi.ova* est fourni en l'état et les auteurs, les titulaires du copyright, ou leur représentant légal, déclinent expressément toute garantie, qu'elle soit expresse, implicite, légale ou autre quant à sa performance ou sa fiabilité.

Les auteurs, les titulaires du droit d'auteur ou leurs représentants légaux déclinent toute responsabilité, directe ou indirecte, ainsi que toute réclamation ou autre forme de responsabilité, qu'il s'agisse d'une action contractuelle, délictuelle ou autre, pour tout dommage, perte ou préjudice résultant de l'utilisation ou de l'incapacité d'utiliser le logiciel *ccinp-mpi.ova*.

Ainsi, vous utilisez le logiciel à vos propres risques et vous assumez la responsabilité de tout dommage éventuel causé par son utilisation notamment les éventuels virus pouvant infecter le matériel informatique de l'utilisateur.

# **Article 6 : Modifications des Conditions.**

Les auteurs et les titulaires du copyright, ou leur représentant légal, se réservent le droit de modifier les présentes CGU à tout moment. Les modifications seront publiées sur le site Web ou la plateforme de téléchargement du logiciel. Il incombe aux utilisateurs de consulter régulièrement les CGU pour prendre connaissance des éventuelles modifications.

Votre utilisation continue du logiciel *ccinp-mpi.ova* après la publication d'une modification des CGU constitue une acceptation desdites modifications.

# **Article 7 : Propriété intellectuelle.**

Tous les droits de propriété intellectuelle relatifs au logiciel *ccinp-mpi.ova*, ce qui comprend les marques, logos ainsi que les contenus du logiciel sont protégés par le Code de la propriété intellectuelle et plus particulièrement par le droit d'auteur.

En utilisant l'environnement logiciel *ccinp-mpi.ova*, vous vous engagez à respecter ces droits et à ne pas y porter atteinte.

La reproduction et la copie des contenus par l'utilisateur requièrent une autorisation préalable. Dans ce cas, toute utilisation à des usages commerciaux ou à des fins publicitaires reste proscrite. Vous pouvez soumettre une demande d'autorisation écrite via l'adresse mail suivante : [contact@scei](mailto:contact@scei-concours.fr)[concours.fr.](mailto:contact@scei-concours.fr)

## **Article 8 : Dispositions générales/litiges.**

En acceptant ces CGU, vous reconnaissez avoir lu, compris et accepté toutes les conditions énoncées ci-dessus. Si vous n'acceptez pas ces termes, veuillez ne pas utiliser le logiciel.

Tout litige découlant de l'utilisation de l'environnement logiciel *ccinp-mpi.ova* sera régi par les lois françaises en vigueur.

Les parties s'engagent, en cas de litige, à faire tous leurs efforts pour le régler à l'amiable. En cas d'échec de cette tentative, le tribunal compétent pour régler tout litige intervenant dans l'interprétation et l'application des CGU est le Tribunal administratif de Toulouse.